# Arduino 互換ミッション OBC 用のソフトウェア開発 ーー抽象化とリプログラミングーー

## 堀口 淳史\*<sup>1</sup>・橋本 論<sup>\*2</sup>・中澤 賢人<sup>\*3</sup>・久保田 晃弘<sup>\*4</sup>

## Development of Software for the Arduino-compatible Mission OBC Abstraction and Re-programming

Junshi HORIGUCHI  $^{\ast}$ 1, Ron HASHIMOTO  $^{\ast}$ 2, Kent NAKAZAWA  $^{\ast}$ 3, Akihiro KUBOTA  $^{\ast 4}$ 

## ABSTRACT

This paper describes the design philosophy and implementation details of the software of "Morikawa" which is a mission OBC of 1U CubeSat Art Satellite "INVADER". On February 28 2014 (JST) INVADER was launched as a piggyback payload of the H-IIA launch vehicle No.23 and entered a circular non-sunsynchronous orbit at an altitude of 378 km and an inclination of 65 degrees. Morikawa is a open-source hardware Arduino compatible mission OBC. Developers can use the base software, extension libraries and the development environment that were cultivated in the Arduino community. Morikawa's hardware modules are abstracted consistently as much as possible, hence the coders can write programs to use them very easily and freely. In addition, a virtual machine is implemented by defining a original machine language on Morikawa using its strictly designed interface. The VM enables us to re-program Morikawa efficiently by sending only small bytecode from ground station. Last of all, some results of missions executed by Morikawa on orbit are reported.

Keywords: Art Satellite, CubeSat, Arduino, Programming, Software, C++, Virtual Machine

#### 概要

1U CubeSat の芸術衛星「INVADER」に搭載されたミッション OBC「Morikawa」の ソフトウェアの設計思想と実装の詳細について述べる. INVADER は 2014 年 2 月 28 日に H-IIA 23 号機の相乗り衛星として, 高度 378 km, 傾斜角 65 度の太陽非同期軌道に投入された. Morikawa はオープンソースハードウェアの Arduino 互換であり Arduino のコミュニティーで 培われた基盤ソフトウェア, 拡張ライブラリや開発環境をほぼそのまま利用することができる. ハードウェアの実装をできる限り抽象化することで各種記憶素子をほぼ同一の手順で 利用できるよう配慮した. さらにインターフェースを厳密に定義することで Morikawa 上に 独自のマシン語を定義し, Virtual Machine (VM) を実装することが可能になった. この VM を使って少ないデータ転送量で効率的に軌道上でリプログラミングを行うことができる. 最後に Morikawa を用いて宇宙空間で実行したミッションの成果について報告する.

多摩美術大学×東京大学 ARTSAT PROJECT (Tama Art University x Tokyo University ARTSAT PROJECT) <sup>1</sup> \*1 多摩美術大学 × 東京大学 ARTSAT PROJECT (Tama Art University x Tokyo University ARTSAT PROJECT)

多摩美術大学 (Tama Art University) <sup>2</sup> \*2 多摩美術大学 (Tama Art University)

多摩美術大学×東京大学 ARTSAT PROJECT (Tama Art University x Tokyo University ARTSAT PROJECT) <sup>3</sup> \*3 多摩美術大学 × 東京大学 ARTSAT PROJECT (Tama Art University x Tokyo University ARTSAT PROJECT)

多摩美術大学 (Tama Art University) <sup>4</sup> \*4 多摩美術大学 (Tama Art University)

## 1 はじめに

 超小型衛星の打ち上げ機会の増加にあたり, 大型衛星の 専門家だけでなく大学の研究室やアマチュアグループによ る小型衛星の開発が増えつつある. このような小型衛星の 1 つに約 10 cm 角の 1U CubeSat という衛星規格が存 在する. 1U CubeSat は物理的な実験機器や動作機構, 推 進機を搭載するには容積に制約があるが, 近年の電子部品 の小型化, 軽量化により, センサの情報を収集したり宇宙 空間でソフトウェアの動作実験を行うには十分な大きさ がある. しかしながら衛星の開発を行うためには, ソフト ウェアのみならず, 構造設計・熱設計・放射線耐性の検討・ 電子部品の選定など広範囲な分野の専門知識が必要であ り, これらを総合して設計開発を行う必要がある.

 近年は衛星の設計をモジュール化し初期導入コストを 軽減する試み5が行われているが、それは主に独自ハード ウェア分野での取り組みである. それに対して, 芸術活用 を目的とした芸術衛星「INVADER」<sup>6</sup>では、ユーザに開か れた柔軟性のあるソフトウェアをベースとしたミッショ ンを設定した. ソフトウェアの動作実験を主なミッション とする衛星にとっては, ハードウェアはオープンソースで 多くの分野の非専門家に用いられているものが良い. その ため, ソフトウェアの動作環境としては芸術デザインの分 野でも広く用いらている Arduino<sup>7</sup> を選択する. さらにプ ラットフォームのモジュール化を行うとともにソフトウェ アのライブラリ化を実施し, ミッション関連機器を再利用 可能なものとした.

 芸術衛星 INVADER はパワーモジュール・メインモ ジュール・ミッションモジュールという3つの大きなサ ブシステムにより構成される. パワーモジュールは衛星全 ての電力管理を行っており最も権限が強く, メインモ ジュールは地上局との通信やミッションモジュールの起 動など衛星全体のオペレーションを行う. ミッションモ ジュールはメインモジュールに従属する形で動作する Arduino 互換の実験用ソフトウェア実行環境である.

 本論文では, 芸術衛星 INVADER に搭載されている宇宙 空間で動作する Arduino 互換ミッションモジュールの設 計とリプログラミング可能なソフトウェアの実装方法に ついて述べる.

## 2 芸術衛星のミッションモジュール

## 2.1 芸術衛星としての機能

 芸術衛星である INVADER 衛星を設計するにあたり 1U CubeSat に搭載するべき必要最低限の機能を検討す るとともに芸術目的の利用を行うために何が必要かを検 討した. 情報芸術・メディアアート分野の作家や学生の意 見を交えながら現実的に衛星に搭載できる機能を選定し, 情報の可視化やジェネラティブアートのパラメータとし て利用できるようにセンサデータを取得する機能が搭載 された.

 「みんなの衛星・感じる衛星・美しい衛星」というコ ンセプトをもとに FM パケット通信だけではなく音声信 号による地上へのメッセージ送信機能も搭載された. 音声 信号には PWM で生成した音階を演奏する機能と音声合 成チップ<sup>8</sup>を利用した日本語発音機能が含まれている. セ ンサとしては, 太陽電池パネルの発電電力・太陽電池パネ ルの温度・リチウム蓄電池の充放電電力・リチウム蓄電 池の温度・各種バス系統の電流電圧や温度・磁気・ジャ イロの値を取得することができる. これらのセンサは衛星 の健康状態の監視にも利用することができ衛星の少ない スペースを有効的に活用できる. さらに最大 640 \* 480 ピクセルの CMOS カメラを搭載しており解像度は低いな がらもカラー写真を撮影することができる.

 これらの機能は過去の衛星開発でも採用されており目 新しいものではないが芸術活用のためのパーソナル・メ ディアとしての INVADER 衛星では理論ではなく実際に 自分の耳で聴き, 自分の手でシャッターを切り, 自分の目 で地球を見るというプロセスが大切であると考え, 確実に 動作する機器を採用しソフトウェアの力によって可能性 を広げる手法を選択した.

#### 2.2 Arduino の採用

#### 2.2.1 Arduino の概要

 情報芸術分野においてハードウェアでは Arduino, ソ フトウェアでは Processing<sup>9</sup> や openFrameworks<sup>10</sup> の 利用者が増えつつある. これらは高度な技術を持った技術 者だけではなく技術に興味のある子供や DIY 者などにも 利用できるように設計された初めての本格的なモジュー ルである. これらを利用した開発はラピッドプロトタイピ ングと呼ばれ, 実現したいアイデアを少ない知識と時間で 可能にする.

 Arduino では回路図は公開されソフトウェアは GPLv3 や LGPL ライセンスで提供されている. openFrameworks でもソースコードは MIT ライセンス で提供されておりオープンソースなプロジェクトである. 基盤部分がオープンソースであることによりこれらの環 境をサポートしたサードパーティー製の製品や有志によ

<sup>5</sup> ほどよし SDK や SH4-BoCCHAN-1 OBC 等

http://artsat.jp/project/invader <sup>6</sup>

http://arduino.cc <sup>7</sup>

<sup>8</sup> 株式会社アクエストの AquesTalk pico

<sup>9</sup> http://processing.org

<sup>&</sup>lt;sup>10</sup> http://openframeworks.cc

るライブラリも数多く存在し再利用可能なエコシステム が成立している.

 これらの文化を踏まえ INVADER 衛星ではミッション モジュールを完全に独自開発するのではなく Arduino の 資産を利用する. Arduino を採用することにより Arduino を利用したことのある者であれば過去に作成し たプログラムをそのまま宇宙で動作させられる機会を提 供することができる.

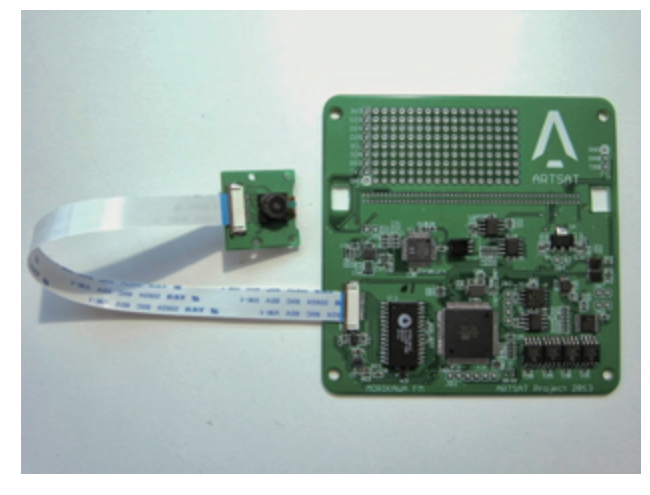

図 1 ミッションモジュール Morikawa

INVADER 衛星には【図1】に示す Arduino 互換のミッ ションモジュールが搭載され, これを Morikawa と呼ぶ. メイン CPU として ATMEL の ATmega 2560 を採用し ており, Arduino Mega 256011 に相当し Arduino の開 発環境<sup>12</sup>を用いて Morikawa のソフトウェアを開発する ことが可能である.

## 2.2.2 Arduino の特徴

Morikawa は Arduino 互換であるために一般的な Arduino の特徴を継承する.

以下に Arduino の標準的な特徴をまとめる.

- リアルタイム OS やその他のオペレーティングシステム を利用しないためにリアルタイム処理を記述することが できる
- シングルタスクであり割り込みを利用する
- 外部メモリを搭載せずに CPU 内部の SRAM や EEPROM を利用する
- Arduino Mega 2560 の 5 V 系は 16 MHz, 3.3 V 系 は 8 MHz で動作する
- ハードウェアやソフトウェアは冗長性を持たない
- 2.2.3 Arduino の開発環境

 Arduino のソフトウェアは Arduino IDE を用いて開 発される. Arduino IDE はソースコードの記述からコンパ

イル・リンク・実行バイナリのハードウェアへの書き込 みまで全ての工程を簡単に行うことができる. Arduino IDE はコンパイルとリンクに内部で avr-gcc を利用して おり, avr-gcc を直接利用した Arduino ソフトウェアの 開発も可能であるが, Morikawa では Arduino IDE を用 いて全ての開発を行う.

 Morikawa は Arduino 1.0.5 を対象として開発された. Arduino 1.0.5 は内部では次のような機能を利用してい る.

- コンパイラは avr-g++ (GCC) 4.3.2 である
- リンカは avr-ld (GNU Binutils) 2.19 である
- アーカイバは avr-ar (GNU Binutils) 2.19 である
- ABI は -mmcu=atmega2560 を指定する
- 2.3 Morikawa ハードウェアの設計

## 2.3.1 設計の概要

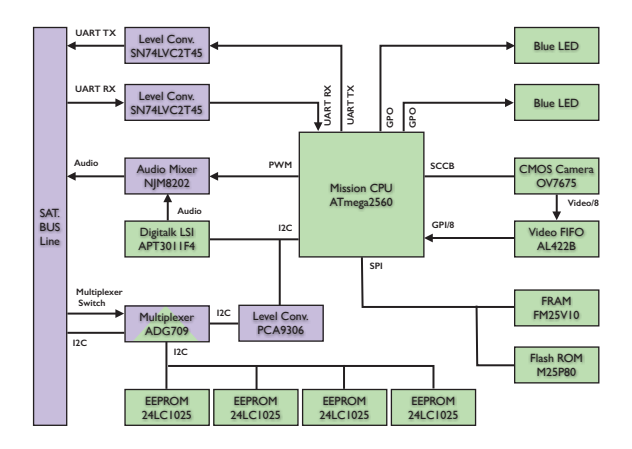

図 2 Morikawa のシステムダイアグラム

 Morikawa の設計の中心は【図2】に示すようにメイン CPU である ATmega 2560 である. Morikawa は地上で 単独動作する Arduino とは違い, 衛星全体を管制するメ インモジュールや電力システムを管理するパワーモジュー ルと協調して動作しなければならない. 衛星の電池残量が 少なくなれば計画的に強制終了される可能性もありデー タの読み書きの安全性なども検討項目となる.

 これらを解決するために Arduino の基盤ソフトウェ  $7^{13}$ に改造を加える方法が検討されたが、標準的な Arduino の開発環境を利用できなくなることや標準環境 を前提に構築されたエコシステムの恩恵を受けることが 難しくなる. そこでハードウェアを構成する部品は一般的 に入手可能な民生品を利用し, ソフトウェアにおいても可 能な限り基盤ソフトウェアには手を加えない手法が取ら れた.

<sup>11</sup> http://arduino.cc/en/Main/ArduinoBoardMega2560

<sup>12</sup> Arduino IDE (執筆時のバージョンは 1.0.5)

<sup>13 &</sup>lt;Arduino>/hardware/arduino/cores/arduino/ フォルダ以下のファイル群

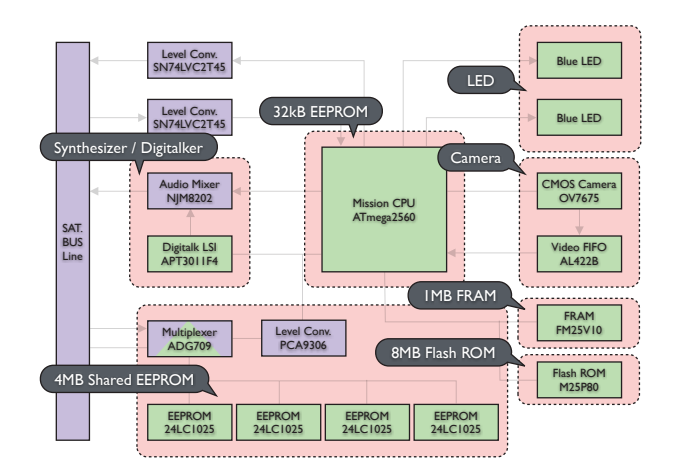

図 3 Morikawa のペリフェラル機器

 メイン CPU である ATmega 2560 を中心に配置し, センサ, データ格納用メモリや音声合成 LSI などをペリ フェラル機器として接続した【図3】. さらに, Morikawa は能動的にメインモジュールやパワーモジュールと連携 するのではなく, メインモジュールに従属する受動的な設 計とした. Morikawa もまたメインモジュールのペリフェ ラル機器の 1 つとなる. このような設計ではペリフェラ ル機器ごとにハードウェアとソフトウェアをモジュール 化することが可能となり, 機器の差し替えや追加を容易に 行うことができ INVADER 衛星の開発だけではなく後の 衛星の開発においても資産を生かすことが可能となる.

【表1】と以下に Morikawa の特徴をまとめる.

- Arduino Mega 2560 にペリフェラル機器を接続した ものと同等である
- メインモジュールに従属し電源管理はメインモジュール が行う
- 秋葉原や digikey などを通して購入できる部品で構成 され MIL 規格の部品を利用しない
- 標準的な Arduino の基盤ソフトウェアと開発環境を利 用する

| 分類         | 詳細                                         |
|------------|--------------------------------------------|
| <b>CPU</b> | ATmega 2560                                |
| 電源電圧       | 3.3V                                       |
| 動作周波数      | 8 MHz                                      |
| 部品規格       | 民生品                                        |
| 揮発性メモリ     | 内臓 SRAM                                    |
| 不揮発性メモリ    | 内臓 EEPROM, 外部 FRAM, 外部 FlashROM, 外部 EEPROM |
| <b>OS</b>  | 利用しない                                      |
| タスク処理      | シングルタスク                                    |
| 割り込み       | 利用する                                       |
| 開発環境       | Arduino IDE 1.0.5                          |

表 1 Morikawa ハードウェア

14 TimerOne ライブラリ https://code.google.com/p/arduino-timerone

• タイマー・SPI・I2C 通信などのソフトウェアは標準 Arduino 用に提供されているライブラリ14を可能な限 り利用する

#### 2.3.2 メインモジュールとの協調

 Morikawa はメインモジュールに従属する設計である がメインモジュールとの間でテレメトリデータの伝達や 状態の通知といった通信を行う. Morikawa とメインモ ジュールの間はシリアル通信 (UART) によって接続され ており, 具体的には Arduino Mega 2560 の Serial1 を 利用する.

 標準的な Arduino のシリアル接続を扱うクラスでは開 発者は割り込み処理を記述せずに受信データのポーリン グを実施する. Morikawa の設計では標準的な機能を積極 的に利用するためにシリアル接続に関しても受信データ のポーリングを行う.

 通常受信データは loop() 関数内で取得されるが, メイ ンモジュールとの通信ではデータの取りこぼしを避ける 必要があるために, loop() 関数内ではなくタイマーによる 一定間隔の割り込み処理の中で確実なポーリングを行う. ポーリング用のタイマーには Arduino Mega 2560 の Timer1 を利用する.

 Morikawa とメインモジュールの間では【表2】のよう なコマンドが送受信される. 通信の開始権限は双方が保持 しており通信に関しては対等の関係性である.

| コマンド                    | 方向           | 役割             |
|-------------------------|--------------|----------------|
| $c$ - $c$ - $m$ - $eco$ | メイン→Morikawa | 存在確認           |
| r-m-c-eco               | Morikawa→メイン | 上記への返答         |
| c-c-m-smm               | メイン→Morikawa | テレメトリデータの伝達    |
| c-c-m-asd               | メイン→Morikawa | 強制終了予告の伝達      |
| c-m-c-nsd               | Morikawa→メイン | 正常終了の伝達        |
| c-m-c-don               | Morikawa→メイン | オーディオ回路の電源オン要求 |
| r-c-m-don               | メイン→Morikawa | 上記への返答         |
| c-m-c-dof               | Morikawa→メイン | オーディオ回路の電源オフ要求 |
| r-c-m-dof               | メイン→Morikawa | 上記への返答         |

表 2 シリアル通信で伝達されるコマンド

#### 2.3.3 共有メモリを利用した協調

 Morikawa とメインモジュールの間でシリアル通信を 介して伝達されるデータは限られた種類のデータのみで ある. Morikawa に搭載されたアプリケーションが生成し た個別のデータは共有メモリに書き込まれメインモジュー ルに引き渡される. また, メインモジュールが Morikawa を起動する際に起動パラメータを伝達する目的にも利用 され, 共有メモリの一部が特別に割り当てられている.

 共有メモリは Morikawa が起動されている間は Morikawa が読み書きの権限を保持しており, Morikawa

とメインモジュールは排他的に共有メモリにアクセスす る.

## 2.4 Morikawa ソフトウェアの考察

 Morikawa の基盤ソフトウェアには標準 Arduino 用の ソフトウェアを利用することができるが, Morikawa は 3.3 V 系で動作しており 5 V 系 Arduino Mega 2560 用の基盤ソフトウェア<sup>15</sup>をそのまま利用することはでき ない. そこで SparkFun Electronics<sup>16</sup> が公開し提供して いる Arduino Mega Pro 2560V 3.3 V 用のハードウェ ア定義ファイル<sup>17</sup>を Arduino の開発環境に追加<sup>18</sup>する.

 Morikawa のペリフェラル機器を操作するソフトウェ アはペリフェラル機器 1 種類につき 1 つの C++ 言語ク ラスとして提供する. Morikawa の基本機能を操作するイ ンターフェースとペリフェラル機器を操作するインター フェースを統合した Morikawa クラスをアプリケーショ ンプログラミングインターフェース (API) として開発者に 提供する.

 Arduino のプログラミングでは setup(), loop() とい う 2 つの関数がとても重要な意味を持っており, Arduino の開発者は慣れ親しんだ標準的な流儀に従って プログラミングできることを期待している. そこでユーザ インターフェースとなる Morikawa クラスも標準の流儀 に従う形で定義し実装する必要がある.

 さらに Morikawa はメインモジュールとテレメトリデー タの受け渡しを行っているためテレメトリデータの送受 信機能の実装とテレメトリデータを取得するインター フェースの提供が必要である. テレメトリデータの送受信 機能の実装は Morikawa クラスを利用する開発者からは 隠蔽し抽象化する. Morikawa ソフトウェアは具体的なア プリケーションの中身については実装せず, 可能な限り抽 象的な形でハードウェアのすべての機能を操作できるよ うに提供し, これらをまとめて MorikawaSDK19 として 提供する.

## 3 MorikawaSDK の実装

## 3.1 MorikawaSDK の概要

 これまでの考察に基づき MorikawaSDK には【表3】 のクラスが含まれる. TSTMorikawa クラスは最も重要な クラスであり Morikawa アプリケーションの開発では主 にこのクラスを利用する.

 TSTFRAM, TSTFlashROM, TSTSharedMemory, TSTLED, TSTTone, TSTDigitalker, TSTCamera クラス はそれぞれ ATmega 2560 に接続されたペリフェラル機

表 3 MorikawaSDK に含まれるクラス

| クラス名                      | 役割                               | 直接<br>利用可能 |
|---------------------------|----------------------------------|------------|
| <b>TSTMorikawa</b>        | Morikawa を操作する基本クラス              | はい         |
| <b>TSTFRAM</b>            | 1M bits FRAM を読み書きするクラス          | いいえ        |
| <b>TSTFlashROM</b>        | 8M bits Flash ROM を読み書きするクラス     | いいえ        |
| <b>TSTSharedMemory</b>    | 4M bits Shared EEPROM を読み書きするクラス | いいえ        |
| <b>TSTLED</b>             | Morikawa 基板 トの LED を操作するクラス      | いいえ        |
| <b>TSTTone</b>            | ATmega の PWM を利用して音階を演奏するクラス     | いいえ        |
| <b>TSTDigitalker</b>      | AquesTalk 音声合成 LSI を操作するクラス      | いいえ        |
| <b>TSTCamera</b>          | OV7675 CMOS カメラを操作するクラス          | いいえ        |
| <b>TSTCriticalSection</b> | 割り込み禁止領域を管理するクラス                 | はい         |
| <b>TSTTrinity</b>         | プリミティブ変数の 3 冗長化を行うクラス            | はい         |
| <b>TSTSCCB</b>            | SCCB プロトコル通信を行うクラス               | はい         |

![](_page_4_Figure_13.jpeg)

図 4 ペリフェラル機器を担当するクラス

器を表しており読み書きやその他の操作を行うための機 器固有の実装を含んでいる【図4】. ペリフェラル機器の クラスは TSTMorikawa クラスを通して利用する設計で ありアプリケーション開発者が直接利用することはでき ない. これによりハードウェアの部品が入れ替わったり実 装の詳細が変更された場合でもアプリケーションレベル ではソフトウェアの変更を行うことなく対応することが できる.

 TSTCriticalSection クラスは ATmega 2560 のハー ドウェア割り込みを一時的に禁止するためのクラスであ り C++ 言語を用いて実装されているのでデストラクタで 自動的に割り込みの状態を復元することができソフトウェ アの安全性が向上する.

 TSTTrinity クラスはプリミティブ変数の 3 冗長化を行 うクラスであり C++ 言語のテンプレート機能を用いて実 装 さ れ て い る. 例 え ば int i; と い う 整 数 型 を

<sup>15</sup> Arduino IDE から選択できる Arduino Mega 2560 or Mega ADK

<sup>16</sup> http://www.sparkfun.com

<sup>17</sup> http://dlnmh9ip6v2uc.cloudfront.net/datasheets/Dev/Arduino/Boards/mega-pro-3.3V-v11.zip

<sup>18 &</sup>lt;User Document>/Arduino/hardware フォルダ以下に追加する

<sup>19</sup> http://github.com/ARTSAT/MorikawaSDK

TSTTrinity<int> i; と変更すると 3 冗長化された変数にア クセスすることが可能となる.

 TSTSCCB クラスは OV7675 と通信するための SCCB プロトコル<sup>20</sup>を実装した1)クラスである.

 MorikawaSDK は次のような仕様に基づき実装を行い 高度に抽象化されたアプリケーションプログラミング環 境を提供し, ソフトウェアが確実に安全に宇宙空間で実行 されることを目指した. これらの仕様と抽象化は同時に Virtual Machine の実装を容易にすることにも寄与して いる.

• MorikawaSDK は C++ 言語を用いて実装する

- 完全なカプセル化を実施するためにクラス変数は private 変数のみとする
- コンストラクタ / デストラクタ・set / get・read / write・setup / cleanup / isValid 系関数などの仕様を 統一化する
- 実行時エラーは可能な限り補足する
- 関数が内部でエラーを発生させた場合には, 呼び出し時 の引数の内容を維持する
- ソフトウェアフローの中で重要な判定を行う変数は 3 冗長化する
- FRAM, Flash ROM, EEPROM などの各種記憶素子の 読み書きインターフェースを抽象化する
- メインモジュールからの強制的な終了に備えて時間のか かる処理には中断機能を実装する
- エラー発生時にエラーの内容を地上に伝える手段を提供 する

## 3.2 C++ 言語を用いた実装

 MorikawaSDK は C++ 言語を用いて実装されている が, これは Arduino の基盤ソフトウェアが C++ 言語を 用いて実装されていることに起因する. C, C++ 言語は実 行時オーバヘッドが少なく低性能の環境でも効率的にソ フトウェアを実行することが可能2)である. またアセンブ ラよりも人間に理解しやすい記述方法なので不本意な不 具合を組み込む可能性も軽減される.

C++ 言語には仮想継承, 仮想関数, typeid, dynamic\_cast やテンプレートなどのオブジェクト指向 プログラミングのための機能が備わっているが仮想継承 や仮想関数はメモリ使用量の増加と実行時オーバーヘッ ドの増大を生じさせる. typeid や dynamic\_cast などの 実行時型情報をサポートするにはコンパイラの設定を変 更3)する必要がある. 同様に例外を利用する場合にもコン パイラの設定の変更4)と ABI のリターゲットが必要にな る. これらの機能は ATmega 2560 のような 8 ビットマ イコンではできるだけ使用しない方が確実な動作が期待 できるため MorikawaSDK では利用しない.

3.3 完全なカプセル化

 Arduino 互換の環境では C++ 言語が利用できるため C++ 言語のカプセル化機能を積極的に利用する. MorikawaSDK ではメンバ変数はすべて private 変数と し大域変数は一部の変数を除いてオブジェクトファイル をスコープの範囲とする. メンバ関数についても private・ protected・public の順に優先的に利用し積極的に非公 開メンバ関数とする.

#### 3.4 関数の仕様の統一化

## 3.4.1 コンストラクタ / デストラクタ

 MorikawaSDK では例外を使用しないのでコンストラ クタやデストラクタの中で発生したエラーを外部に搬出 する手段が存在しない. これらの内部では状態管理用の変 数の初期化などエラーを発生させない処理のみを記述す る.

## 3.4.2 set / get 系関数

 set / get 系関数は主として private なメンバ変数への アクセッサを提供する. MorikawaSDK ではペリフェラル 機器の状態を操作する関数も含まれるためそのような関 数ではエラーを適切に返す必要がある.

#### 単純なアクセッサ

- void setXXX(typename const& param);
- typename const& getXXX(void) const;

#### エラーを返すアクセッサ

- TSTError setXXX(typename const& param);
- TSTError getXXX(typename\* result) const;

#### 3.4.3 read / write 系関数

 read / write 系関数は主としてデータ格納用メモリな どの記憶素子への読み書き機能を提供する. ペリフェラル 機器との通信ではエラーを発生させる可能性があるため にこれらの関数はエラーを返す必要がある.

- TSTError writeXXX(…);
- TSTError readXXX(…);

#### 3.4.4 setup / cleanup / isValid 系関数

 コンストラクタやデストラクタでは変数の初期化など 単純な操作のみ可能であるためエラーを発生させる可能 性のある操作は setup / cleanup 系関数で行う.

 cleanup 系関数はインスタンスの解放時やアプリケー ションの終了時に呼び出されるためエラーを返してもエ ラー状態から回復する有意義な方法が存在しない. そこで

アセンブラや C 言語を用いた 8 ビットマイコンのプロ グラミングでは変数や関数のカプセル化を実施すること は稀であり, 機能がオブジェクト化されず再利用性の低い ソフトウェアとなる傾向がある.

<sup>20</sup> OmniVision Serial Camera Control Bus

cleanup 系関数は常に成功するものと仮定しエラーを返 さない仕様とする.

 isValid 系関数は setup / cleanup 系関数の呼び出し 状態を判定するための関数であり setup 系関数の成功か ら cleanup 系関数の呼び出しまでのあいだ true を返し, それ以外の場合は false を返す.

- TSTError setup(…);
- void cleanup(void);
- bool isValid(void) const;
- 3.4.5 関数のコーディング規約

 MorikawaSDK では上記の特別な関数以外においても 次のような規約を採用している.

- 関数名の先頭は小文字で始まり 2 単語目からは先頭が 大文字である(getData / getAngleX)
- R.A.M. や R.O.M. などの略語はすべて大文字とし関数 名の先頭には用いない(getFRAMSize)
- position を pos などのように 1 単語を略さない
- インスタンスに対して操作を行う関数は動詞の原型で始 まる(findItem / update)
- インスタンスの状態を取得する関数は is + 形容詞や動 詞の三人称単数形 + 名詞の単数形とし bool 型を返す (isValid / hasUpdate)
- ハードウェア割り込みから呼び出される関数は on で始 まる(onReceive / onTimer)
- インスタンスの内容を変更しない関数は const 関数と する
- 関数の引数にプリミティブ型以外のインスタンスを渡 し, 関数が引数の内容を変更しない場合は const 参照 渡しとする21
- 関数が引数の内容を変更する場合はポインタ渡しとす る 22
- 関数がエラーを返す場合には成功失敗を表現する bool 型ではなく TSTError 型を返す

## 3.5 実行時エラーの補足

 例外を使用しないのでエラーは関数の戻り値として搬 出する. errno のようなエラーを保持する大域変数は呼び 出しシーケンスによって解釈が変更される可能性がある ために抽象的なプログラミングには適さない.

 【コード1】の例に示すようにエラーが発生した場合, 続く正常なシーケンスの処理を中止しエラーを呼び出し 元に返却する. エラーを回復できる可能性がある場合には 回復処理を実行する. この手法を再帰的に適用する.

コード 1 再帰的なエラーの補足

void setup(void) {

21 インスタンスのコピーが行われる値渡しよりも効率的

```
22 関数呼び出し時に引数に & 演算子を記述することで内容が変更されることが明示的になる
```

```
if (parent_func() == TSTERROR_OK) {
          if (another_func() == TSTERROR_OK) {
              // normal task
          }
         else {
              // error recovery task
          }
     }
     else {
         // error recovery task
     }
     return;
}
TSTError parent_func(void)
{
     TSTError error(TSTERROR_OK);
    if ((error = child_function)) == TSTERROR_OK) // normal task
     }
     else {
         // error recovery task
     }
     return error;
}
TSTError child_func(void)
{
     TSTError error(TSTERROR_OK);
     return error;
}
```
## 3.6 エラー発生時の引数の内容の保持

 関数の内部でエラーが生じた場合でも, 引数として渡さ れたインスタンスの中身は呼び出し前と同じであること が保証される. このような規約を設定することにより【コー ド2】に示すように同じ引数を代替関数に渡して安全に処 理を続行したりエラーから容易に復帰することが可能と なる.

コード 2 引数の内容の保持

```
int value = 123:
if (func(&value) == TSTERROR_OK) {
     // value will be changed successfully
}
else {
    \frac{1}{2} value = 123
}
```
## 3.7 ハードウェアの停止

 Morikawa はシングルタスクで動作しておりオペレー ティングシステムなどを利用せずメモリ保護機能も搭載 していない. そのため, 不正なメモリアクセスや 0 除算な どを行った場合の動作は不定である.

 また, Arduino 用に開発されたライブラリの実装詳細 には極力関与しない設計方針であり Watch dog timer をクリアするコードを既存のライブラリ内に挿入するこ とができないので, Morikawa では Watch dog timer を 利用しない. これらの動作は Arduino の実行環境に依存 しており Morikawa では明示的な設定を行っていない.

 メインモジュールは Morikawa を起動すると設定され た時間の後に強制的に電源を停止する. これにより Morikawa の不意な停止時にも電力の消費を抑え Morikawa を再起動することが可能となる. Morikawa の 電源が切断されると CPU 内部の各種レジスタや揮発性 メモリの状態は保持されず破棄される. 不意な停止時にレ ジスタの状態を外部からコアダンプのような形式で取得 することはできない.

## 3.8 変数の 3 冗長化

## 3.8.1 Morikawa における冗長化

 Morikawa は導入コストの低い Arduino 互換の環境を 目指しているためハードウェアの 3 冗長化を行わず, ソ フトウェアでの冗長化に頼っている. 宇宙空間では放射線 の影響で CPU やメモリの素子が破壊されたりデータが 書き変わるというシングルイベントが発生するため実行 時に予期しない動作を引き起こす可能性がある. ハードウェ アを 3 冗長化し実行結果を評価することによって予期し ないシングルイベントの影響を回避することができるが ハードウェアが複雑化する.

#### 3.8.2 ソフトウェアの冗長化

 ハードウェアを冗長化せずにソフトウェアを冗長化す る場合, プログラム本体のデータと実行時メモリ内のデー 夕<sup>23</sup>を冗長化する必要がある. プログラム本体のデータを 冗長化して同時に実行することは ATmega 2560 では不 可能であり, それは複数の ATmega 2560 を使用して実 行することと同じである. プログラムメモリ内に同じプロ グラムを複数個複製して書き込んでおき, 動作開始時に 1 つを選択して実行することは可能であるが 1 つを選択す る動作を行うプログラム自身は冗長化できない.

 実行時メモリの冗長化についてもコンパイラが自動的 に割り当てるレジスタやスタックの内容については冗長 化できないため冗長化できるのは開発者が明示的に記述 できる箇所のみである.

 Morikawa ではプログラムメモリの冗長化は行わず, 実 行時メモリ内の重要な変数のみを冗長化し少しでもシン グルイベントの影響を軽減することを目指す. 具体的には メインモジュールとの通信処理を管理する変数やペリフェ ラル機器の状態を判定する変数などである.

## 3.8.3 C++ 言語を用いた冗長化クラス

 MorikawaSDK では C++ 言語のテンプレート機能を 利用して変数の 3 冗長化を行う. TSTTrinity クラスを利 用するとプリミティブ変数を【コード3】と【コード4】

のような書き換えのみで冗長化することが可能となる. TSTTrinity クラスはポインタ変数にも適応することがで きる.

コード 3 冗長化されていない変数

![](_page_7_Picture_367.jpeg)

![](_page_7_Picture_368.jpeg)

![](_page_7_Picture_369.jpeg)

 TSTTrinity クラスは内部に 3 つの変数を保持し, 代入・ 比較や演算などで常に 3 つの変数に対して演算を行う. 2 つの変数が同一で 1 つの変数が異なる場合, 即時に 3 つ の変数が同一になるように多数決によって修復される. 3 つの変数が同時に異なる場合にはランダムに 1 つが選択 され 3 つの変数を一致させる.

 TSTTrinity クラスの実装では 3 つの変数が配列として 確保されておりコンパイラはこれらの変数をメモリ上に 順番に確保するため隣り合うメモリセルにも破壊が及ぶ ようなシングルイベントの場合には対応できない.

#### 3.9 記憶素子の抽象化

3.9.1 記憶素子による特性の違い

 Morikawa はデータ格納用の記憶素子として不揮発性 メモリである FRAM, Flash ROM, Shared EEPROM, ATmega EEPROM を内蔵している. 【表4】に示すよう にこれらの記憶素子はそれぞれの特性に応じた読み書き シーケンスを持っている.

 例えば FRAM (FM25V10) ではページの概念がなくラ ンダムにアドレスを指定して任意のバイトを書き換えるこ

表 4 記憶素子の特性

|          | <b>FRAM</b>    | <b>Flash ROM</b> | Shared<br><b>EEPROM</b> | ATmega<br><b>EEPROM</b> |
|----------|----------------|------------------|-------------------------|-------------------------|
| 型番       | <b>FM25V10</b> | M25P80           | 24LC1025                | ATmega 2560             |
| バイト書き込み  | 可能             | ページ毎に 1回         | 非効率だが可能                 | 可能                      |
| バイト読み込み  | 可能             | 可能               | 可能                      | 可能                      |
| ページの概念   | なし             | あり               | あり                      | なし                      |
| ページ書き込み  | 不可             | 可能               | 可能                      | 不可                      |
| セクタの概念   | なし             | あり               | なし                      | なし                      |
| 書き込み前の消去 | なし             | 必要               | なし                      | なし                      |

23 ATmega 2560 はハーバードアーキテクチャなのでプログラムメモリとワーキングメモリは分かれている

とができる5). Flash ROM (M25P80) にはページの概念 がありページ毎に 1 度だけ書き込むことができる. 再度 書き換えるにはセクタ単位での消去を実行してから書き 込む必要がある6).

 Shared EEPROM (24LC1025) では消去せずに上書 き可能であるがページの概念があり, ページ単位で書き込 むと高速に書き込むことができ, 同時に素子の寿命を延ば すことができる7). ATmega EEPROM は ATmega 2560 に内蔵された EEPROM であり AVR のアセンブリ言語 や C 言語からは任意のバイト数で読み書きすることがで きる8).

 このように記憶素子によってランダムアクセスの可否, ページの概念の有無, 消去の必要性などに違いがある.

#### 3.9.2 インターフェースの抽象化の必要性

 アプリケーション開発者は記憶素子の種類を区別する ことなく「データを保存したい」「データを読み出した い」という目的を重視する. そこで記憶素子の種類に関わ らず同じ使い方でデータの読み書きができると学習コス トを軽減しソフトウェアの再利用性が向上する.

 読み書きの方法を統一化することは記憶素子を抽象化 していることと同等であり C++ 言語を用いたクラスの継 承やテンプレートクラスとも相性が良く Virtual Machine の実装においても素子による条件分けを必要と せず効率的なマシン語の定義を可能にする.

## 3.9.3 抽象化されたインターフェース

 そこで MorikawaSDK では【表5】の設計仕様に基づ き, TSTMorikawa クラスが次のような仕様の読み書きイ ンターフェースを提供する (XXX には FRAM, FlashROM, SharedMemory, EEPROM が該当する).

![](_page_8_Picture_412.jpeg)

表 5 記憶素子を抽象化した設計仕様

- unsigned long getSizeXXX(void); 解説:全体サイズを取得する関数 引数:なし 戻値:全体のサイズ, 素子が存在しない場合は 0
- unsigned int getPageSizeXXX(void); 解説:ページサイズを取得する関数 引数:なし 戻値:ページのサイズ, 概念が存在しない場合は 0
- unsigned long getSectorSizeXXX(void); 解説:セクタサイズを取得する関数 引数:なし 戻値:セクタのサイズ, 概念が存在しない場合は 0
- bool isValidXXX(void) const; 解説:利用可能かどうかを判定する関数 引数:なし 戻値:利用可能な時は true, そうでない場合は false
- TSTError writeXXX(unsigned long address, void const\* data, unsigned int size, unsigned int\* result = NULL); 解説:RAM 領域上の任意のバイト列のデータを書き込む関数
	- 引数:address 書き込みを開始する記憶素子上のアドレス data 書き込む RAM 領域のデータへのポインタ size 書き込むデータのサイズ result 実際に書き込んだサイズ
- 戻値:バイト数が適合しない時や消去が必要な場合などにはエラー
- TSTError writeXXXPGM(unsigned long address, void const PROGMEM\* data, unsigned int size, unsigned int\* result =  $NU11$ ):
	- 解説:ROM 領域上の任意のバイト列のデータを書き込む関数
	- 引数:address 書き込みを開始する記憶素子上のアドレス data 書き込む ROM 領域のデータへのポインタ size 書き込むデータのサイズ result 実際に書き込んだサイズ
	- 戻値:バイト数が適合しない時や消去が必要な場合などにはエラー
- TSTError readXXX(unsigned long address, void\* data, unsigned  $int size$ , unsigned  $int*$  result = NULL);
	- 解説:任意のバイト列のデータを読み込む関数
	- 引数:address 読み込みを開始する記憶素子上のアドレス data データを読み込む RAM 領域へのポインタ size データを読み込む RAM 領域のサイズ result 実際に読み込んだサイズ
	- 戻値:バイト数が適合しない時や問題が発生した場合などにはエラー

- TSTError formatXXX(void); 解説:全体を 0xFF で初期化する関数 引数:なし 戻値:問題が発生した場合などにはエラー

 これらの関数を使用した記憶素子へのデータの読み書 きのサンプルコードを【コード5】と【コード6】に示す.

#### コード 5 FRAM への読み書き

- // 読み書きに使うバッファ char data $[600] =$  "write to FRAM!";
- // FRAM が利用可能かどうか判定
- if (Morikawa.isValidFRAM()) {
	- // FRAM の全領域を 0xFF で初期化 Morikawa.formatFRAM();
	- // FRAM の 100 バイト目から 600 バイトを書き込み Morikawa.writeFRAM(100, data, sizeof(data));
	- // FRAM の 80 バイト目から 600 バイトを読み込み Morikawa.readFRAM(80, data, sizeof(data));

}

## コード 6 Flash ROM への読み書き

// 読み書きに使うバッファ char data[600] = "write to Flash ROM!";

![](_page_9_Picture_449.jpeg)

#### 3.9.4 FRAM の実装

 FRAM (FM25V10) は任意のアドレスのデータにラン ダムにアクセスすることができ, ページやセクタの概念が 存在せずバイト単位で読み書きを行うことができる【図 5】.

 SPI での接続となりデータ列に先立って読み書きの開 始アドレスを送信する必要がある. アドレスの送信は 1 度限りの方が効率がよいため始めにアドレスを送信し次 に任意のバイト数を送受信する.

![](_page_9_Figure_5.jpeg)

図 5 FRAM の読み書き手順

#### 3.9.5 Flash ROM の実装

 Flash ROM (M25P80) はページ毎に 1 度だけ書き込 むことができ, 再度書き込むにはセクタ単位での消去を必 要とする. 読み出しはランダムなアドレスから任意のバイ ト数で可能である【図6】.

 SPI での接続となりデータ列に先立って読み書きの開 始アドレスを送信する必要がある.

![](_page_9_Figure_10.jpeg)

図 6 Flash ROM の読み書き手順

 ページの概念が存在しページ毎に 1 度だけ書き込むこ とができるためデータの書き込みをページ単位で行う必 要がある. 任意の開始アドレスから書き込む場合には次の ページ境界までと最後のページ境界から書き込みの最終 アドレスまでを特別に処理し, それぞれのページで不足し ているバイトを 0x00 のダミーデータで補完する. 中間部 分のデータについてはページ単位で書き込む.

24 avr/eeprom.h ファイルに含まれる関数群

 一度書き込んだページには再度書き込むことができな いため, 書き込みたいバイト数に該当する連続したページ 領域が消去された状態でなければいけない. 連続したペー ジを確保できない場合はエラーを返すなど処理を中止す る. MorikawaSDK では Flash ROM のページ毎の状態 を管理するために ATmega EEPROM の一部をページマッ プとして利用している. ページマップはページ毎に 2 ビッ トを使用し 1 バイトで 4 ページを管理する. 1 つ目のビッ トはページの正常性を表し, 2 つ目のビットはページが書 き込み済みかを表す.

 セクタ単位での消去時に始めにセクタを 0x00 で上書 きし全ビットが 0 に変更されたことを検証し, 次にセク タ消去を行い全ビットが 1 に変更されたことを検証する ことによってセクタ内のページの正常性が検証される. 検 証に失敗したページは破壊されていると認識され利用で きなくなる.

#### 3.9.6 Shared EEPROM の実装

 Shared EEPROM (24LC1025) にはページの概念が 存在しページ毎に処理を行うことで高速に書き込むこと ができ同時に素子の寿命を延ばすことができる. また, ペー ジを利用せずに任意のアドレスからバイト単位で書き込 むことも可能である. 読み出しはランダムなアドレスから 任意のバイト数で可能である【図7】.

 I2C での接続となり, バイト単位での書き込みではアド レスを送信し次に 1 バイトのデータを送信する. ページ 単位での書き込みではアドレスを送信し次に 128 バイト を送信する. 読み込みではアドレスを送信し任意のバイト 数を受信する.

![](_page_9_Figure_19.jpeg)

図 7 Shared EEPROM の読み書き手順

 MorikawaSDK では任意のアドレスから書き込む場合, ページ境界に属さないデータはバイト単位で書き込まれ る. 該当するページのデータを作業用メモリに一時的に読 み出し, 更新するバイトを新しいデータで置き換えてペー ジ書き込みをすると素子の寿命を延ばせるが 1 ページ分 の作業用メモリが必要となる. ATmega 2560 は実行時 メモリの資源が少ないために素子の寿命よりも実行時メ モリの節約を優先しバイト書き込みを採用した.

## 3.9.7 ATmega EEPROM の実装

 ATmega EEPROM は ATmega 2560 に内蔵された EEPROM であり AVR の命令セットや C 言語ライブラ リ<sup>24</sup>から読み書きすることができる. ATmega EEPROM ではページの概念を意識せずランダムなアドレスからバ イト単位で読み書きを行うことが可能である【図8】.

![](_page_10_Figure_2.jpeg)

図 8 ATmega EEPROM の読み書き手順

 ATmage 2560 に内蔵された EEPROM であるため読 み書きにおいてエラーが発生する可能性は低く, 外部に接 続されたペリフェラル機器の状態の管理や実行時状態の 保存などに利用することができる.

## 3.9.8 その他の種類のメモリ

 Morikawa では全て不揮発性メモリを採用しているが アクセス速度や素子の耐久性の観点から SRAM や DRAM などの揮発性メモリを採用することも考えられる. そのような場合においても Morikawa で定義しているイ ンターフェースを踏襲することができ FRAM での実装に 近いものになると考えられる.

#### 3.10 処理の中断

 Morikawa はメインモジュールに従属して管理されて いるため予期しないタイミングで電源を切断される可能 性がある. データ格納用のメモリにデータを書き込んでい る状態で電源を切断されると予期しない不具合を引き起 こす可能性があるため, 電源の切断前にメインモジュール から Morikawa に強制終了のメッセージが通知される.

 MorikawaSDK は受信割り込み処理内で強制終了の通 知を受信すると強制終了フラグを設定し, ペリフェラル機 器への読み書きなど時間のかかる処理を行う関数は強制 終了フラグが設定されているかどうかを随時確認する. 強 制終了フラグが設定されている場合には安全な時点で速 やかに処理を終了し強制終了エラーを返却する.

## 3.11 地上へのエラーの伝達

 実行中に発生したエラーを地上に伝達する手段が用意 されていると実行時の不具合の原因特定の手助けとなる. MorikawaSDK ではすべてのエラーを関数の戻り値とし て返しエラーを確実に補足する記述方法を採用しており, アプリケーション開発者も返されたエラーを適切に処理 することによりプログラムの内部で発生したエラーを外 部に伝達することが可能である.

 補足されたエラーは Shared EEPROM のデバッグ用 テキストエリア25に書き込むことができ、メインモジュー ルからデバッグ用テキストエリアを参照することが可能 である. ただし Shared EEPROM の操作においてもエラー

を発生させる可能性があるため, エラーの内容をモールス 信号で地上に送信する26など代替手段の検討も必要であ る. MorikawaSDK は地上へのエラー送信の具体的な実 装には関与しないのでアプリケーション開発者の設計に 任されている.

## 4 リプログラミングの実現

#### 4.1 軌道上でのリプログラミング

 地球を周回している衛星のソフトウェアを書き換える にはいくつかの手法があるが, Arduino 互換である Morikawa では Arduino のブートローダを利用したソフ トウェアの書き換えが検討された.

 この方法は標準的な Arduino と Arduino の開発環境 を用いて地上でプログラムを実行する場合と同等である. 予め Arduino のブートローダを書き込んだ ATmega 2560 を Morikawa に搭載しておき, 地上から新しいソ フトウェアを送信し, メインモジュールを介してリプログ ラミングを行う. 標準的な Arduino のリプログラミング の手法をそのまま転用することが可能となるが衛星に送 信するソフトウェアのサイズが大きくなりアマチュア無 線帯の転送帯域を利用する場合には現実的ではない.

 そこで INVADER 衛星では MorikawaSDK の抽象化 された API の利点を生かし独自の言語を用いたスクリプ ティングが考えられた. MorikawaSDK では Morikawa に搭載されているすべての機能を操作できるように最小 の組み合わせの API 関数が用意されている. これらの関 数をどのように呼び出すかという手順のみをリプログラ ミングすることで, 個別の機器の具体的な操作手順を再送 信することなくリプログラミングと同じ効果を得ること が可能となる.

#### 4.2 InvaderVM の概要

 InvaderVM は InvaderVM マシン語を実行する Morikawa アプリケーションの 1 つである【付録A】. InvaderVM は【表6】に示す 16 個のレジスタ, 128 バ イトのヒープ, 128 バイトのプログラムメモリを持ってい る.

#### 表 6 InvaderVM のレジスタ

![](_page_10_Picture_370.jpeg)

<sup>&</sup>lt;sup>25</sup> Morikawa.setText(TEXT\_DEBUG, "something");

<sup>&</sup>lt;sup>26</sup> Morikawa.playMorse(NOTE\_C6, "something");

表 7 InvaderVM のアセンブリ言語

| ニーモニック            | オペランド            | 動作             |
|-------------------|------------------|----------------|
| <b>END</b>        | なし               | プログラムの終端       |
| <b>NOP</b>        | なし               | 何もしない          |
| <b>SET</b>        | char, long       | long 値を設定      |
| <b>SETC</b>       | char, char       | char 値を設定      |
| <b>SETI</b>       | char, int        | int 値を設定       |
| <b>CLR</b>        | char             | 0クリア           |
| <b>MOV</b>        | char, char       | 移動コピー          |
| <b>XCHG</b>       | char, char       | 入れ替え           |
| <b>CALL</b>       | なし               | 関数呼び出し         |
| <b>JMP</b>        | char             | ジャンプ           |
| <b>JMPIF</b>      | char, char       | 条件ジャンプ         |
| <b>JMPNOT</b>     | char, char       | 否定条件ジャンプ       |
| <b>INC</b>        | char             | 1 加算           |
| <b>DEC</b>        | char             | 1 減算           |
| <b>NEG</b>        | char             | 符号入れ替え         |
| <b>ADD</b>        | char, char       | 加算             |
| <b>SUB</b>        | char, char       | 減算             |
| <b>MUL</b>        | char, char       | 乗算             |
| <b>DIV</b>        | char, char, char | 除算             |
| <b>AND</b>        | char, char       | 論理積            |
| OR                | char, char       | 論理和            |
| <b>XOR</b>        | char, char       | 排他的論理和         |
| <b>NOT</b>        | char             | 否定             |
| <b>SHR</b>        | char, char       | 右シフト           |
| <b>SHL</b>        | char, char       | 左シフト           |
| EQ                | char, char, char | 合同             |
| LT                | char, char, char | より小さい (未満)     |
| LE                | char, char, char | 以下             |
| GT                | char, char, char | より大きい          |
| GE                | char, char, char | 以上             |
| <b>WAIT</b>       | char             | ミリ秒停止          |
| <b>TXT</b>        | long, char       | 文字列読み出し        |
| <b>EXC</b>        | long             | ヒープをプログラムとして実行 |
| <b>COMPRESSED</b> | なし               | 圧縮されたプログラム     |

 InvaderVM マシン語は少ないプログラムデータ量で MorikawaSDK に含まれる API 関数を効率的に呼び出す ことができる設計となっており, 【表7】に示すように, レ ジスタへの代入・数値演算・数値比較・条件分岐・関数 呼び出し・文字列の読み出し・ヒープの利用に対応して いる.

 InvaderVM マシン語を生成するには InvaderVM ニー モニックを用いてプログラムを記述し, InvaderVM アセ ンブラ27を使用してコンパイルする.

 InvaderVM は独自のプログラムカウンタを持ち 128 バイトのプログラムメモリ内のマシン語を逐次実行する. 各レジスタは 4 バイトあり 32 ビット値をそのまま格納 することができる.

 スタックの概念は存在せず API 関数の引数は ARG0 ~ ARGA のレジスタを介して渡される. API 関数の TSTError 型の戻値は ERRN レジスタに格納され, API 関数の結果を表す戻値や引数は RETV レジスタに格納さ れる. API 関数を呼び出すには FUNC レジスタに呼び出 したい API 関数のインデックスを設定し CALL 命令を実 行する.

 128 バイトのヒープメモリは HCUR レジスタと HEAP レジスタを介してアクセスする. HCUR レジスタ はヒープ上の現在位置を表し, HEAP レジスタは現在位置 の内容を表す. InvaderVM はヒープ上のバイト列をマシ ン語として実行する機能を持っており EXC 命令を実行す ることで動的に生成したマシン語を実行する機能も持っ ている. また, MorikawaSDK の FastLZ 圧縮 / 解凍エン ジン<sup>28</sup>を利用して FastLZ により圧縮されたマシン語を 実行することも可能である.

## 5 INVADER 衛星での実証と成果

## 5.1 MorikawaSDK を利用したアプリケーション

 INVADER 衛星には MorikawaSDK を利用して実装さ れた【表8】に示す 10 種類のアプリケーションと 5 種 類のメンテナンス用ユーティリティーが搭載された.

 これらのアプリケーションは Shared EEPROM の起 動モードを指定するパラメータ29を利用して Morikawa の起動時に選択して実行される.

 【コード7】と【コード8】に MorikawaSDK を利用 して作成されたアプリケーションのソースコードを示す.

コード 7 HelloSpace

| static char const hellospace_morse[] PROGMEM<br>= "Hello, space!";<br>static char const hellospace_speak[] PROGMEM<br>= "konnnichi'wa uchu-"; |
|----------------------------------------------------------------------------------------------------|
| void HelloSpace_setup(void)<br>₹<br>__debug__(Morikawa.setTextPGM(<br>TEXT_Y,<br>hellospace_morse<br>), 1);<br>return;                        |
| void HelloSpace_loop(void)                                                                                                    |

<sup>&</sup>lt;sup>27</sup> http://github.com/ARTSAT/INVADER/tree/master/ground\_station/mission/software/iva

<sup>4.3</sup> InvaderVM の実装

<sup>28</sup> Morikawa.freezeFastLZ() 関数と Morikawa.meltFastLZ() 関数

<sup>29</sup> Morikawa.getBootMode() 関数で取得できる

```
 __debug__(Morikawa.playMorsePGM(
         NOTE_C6,
         hellospace_morse
     ), 101);
     delay10mTimes(300);
     __debug__(Morikawa.speakPhrasePGM(
         hellospace_speak
     ), 102);
     delay10mTimes(300);
     return;
}
```
## コード 8 PlayMelody

```
static NoteParam playmelody_param;
void PlayMelody_setup(void)
{
     TSTError error;
     error = __debug__(Morikawa.getParamNote(
         &playmelody_param
     ), 1);
     if (error != TSTERROR_OK) {
         Morikawa.shutdown();
    \mathfrak{r} return;
}
void PlayMelody_loop(void)
{
     __debug__(Morikawa.playNote(
         reinterpret_cast<NoteSequence const*>(
             playmelody_param.data
        \lambda playmelody_param.size / sizeof(NoteSequence)
     ), 101);
     delay10mTimes(300);
     return;
}
```
## 5.2 Morikawa の稼働状況

 日本時間 2014/02/28 の INVADER 衛星の打ち上げ 後, 2014/03/08 の運用で Morikawa が初めて起動され HelloSpace アプリケーションが実行された. その後随時 動作確認を行い, 搭載されているすべてのアプリケーショ ンの起動確認を行った.

 HelloSpace によるモールス符号の受信と日本語メッ セージの受信, SpeechText による地上から設定したメッ セージの発音, PlayMelody による地上から設定した楽譜 の演奏, InvaderBot による INVADER 衛星との会話など が通常の運用である. SpeechText を利用し次のような宇 宙詩の朗読実験も行った.

fuuuuuuuuuu;mu,;poppo

tsukikibowo,o;o;ooooochi\_suchi\_kuchi\_suchi\_kuchi; pogosama;pogosama+poppo+poggo,ochitamuuuuun? ku;biee?

 日本時間 2014/05/23 03:34 にはミッションモジュー ルを使った Morikawa のタイマー起動によりヨーロッパ

![](_page_12_Picture_413.jpeg)

![](_page_12_Picture_414.jpeg)

上空での HelloSpace の実行に成功し, ヨーロッパ各地 のアマチュア無線家から受信報告を得ることができた.

## 5.3 InvaderVM を用いたリプログラミング

 InvaderVM の動作検証として「こんにちは, 宇宙」を InvaderVM 上で動作させるプログラム【コード9】(【コー ド10】) を送信し実行することに成功した.

![](_page_12_Picture_415.jpeg)

![](_page_12_Picture_416.jpeg)

コード 10 コンパイルされたマシン語

| 05 03 1f 0b 00 00 00 3c 4e 55 4d 20 56 41 4c 3d<br>33 3e 03 01 4g 03 05 0b 03 06 03 04 07 e8 03 05<br>1f 12 00 00 00 6b 6f 6e 6e 6e 69 63 68 69 27 77<br>61 20 75 63 68 75 2d 03 05 12 08 00 |  |  |  |  |  |  |  |  |
|----------------------------------------------------------------------------------------------------|--|--|--|--|--|--|--|--|
|                                                                                                    |  |  |  |  |  |  |  |  |
|                                                                                                    |  |  |  |  |  |  |  |  |
|                                                                                                    |  |  |  |  |  |  |  |  |
|                                                                                                    |  |  |  |  |  |  |  |  |
|                                                                                                    |  |  |  |  |  |  |  |  |

 また, 音声合成 LSI の数値読み上げ機能を利用してテレ メトリデータを声で地上に伝える InvaderVM プログラ ムの動作実験にも成功した.

#### 5.4 MorikawaSDK の既知の不具合

 INVADER 衛星に搭載された MorikawaSDK には Shared EEPROM 上の特定のバイト列を読み込むと無限 ループに陥る不具合が発見された. 不具合の原因は MorikawaSDK が採用している I2C ライブラリの利用方 法であった.

 このライブラリは標準 Arduino 付属の Wire ライブラ リ30をもとにミッションモジュールと効率的に通信でき るように改変されたものであるが, 0 バイトの受信を行う と無限ループに陥る欠陥がある. Wire ライブラリではこ のような利用は想定されていないため unsigned 型変数 により演算を行っている箇所でアンダーフローが発生し, 次にバッファオーバーランを引き起こし I2C 通信を制御 している重要なフラグを上書きする.

#### コード 11 修正前

// I2Cm.cpp (twi.c) static volatile uint8\_t twi\_masterBufferIndex; static volatile uint8\_t twi\_masterBufferLength;

#### コード 12 修正後

// I2Cm.cpp (twi.c) static volatile int16\_t twi\_masterBufferIndex; static volatile int16 t twi masterBufferLenath:

 【コード11】と【コード12】に示すようにこの不具合 は最新版の MorikawaSDK では修正済みであるが, INVADER 衛星では不具合を避ける対処療法により運用 が行われている.

## 5.5 Morikawa で撮影された地球

 日本時間 2014/04/08 16:28:18 に InvaderCam の 動作実験が行われた. 初回の起動であったため 160 \* 120 サイズ RGB565 フォーマットの写真が撮影された.

 始めに 60 行目を受信したところ地球らしき緑色から 青色のピクセルが確認されたので引き続きデータを受信 したところ地球と INVADER 衛星のアンテナが写ってい ることが判明した. そこでアマチュア無線家の協力を得て すべてのデータを 1 ヶ月あまりかけて受信した.

30 <Arduino>/libraries/Wire/utility/twi.c ファイル

 撮影された時点の INVADER 衛星の位置を【図9】に 撮影された写真を【図10】に示す.

![](_page_13_Figure_17.jpeg)

図 9 撮影時の位置<sup>9)</sup>

![](_page_13_Picture_19.jpeg)

図 10 撮影された写真

## 6 謝辞

 ARTSAT プロジェクトは, 2014 年度多摩美術大学共 同研究費「超小型芸術衛星 INVADER の打ち上げと ARTSAT プロジェクトの展開」および 2014 年度科研費 基盤研究 (C)「衛星芸術用ミッションモジュールの開発と 遠隔創造の実践」の支援を受けて進められた.

 田中利樹 INVADER 開発 PM を始めとする ARTSAT プロジェクトメンバーと関係各位の尽力に厚く御礼を申 し上げる.

## 参考文献

- 1) OmniVision Technologies, Inc., OmniVision Serial Camera Control Bus (SCCB) Functional Specification, OmniVision Technologies, Inc., Document Version 2.2 (2007), pp.8-15
- 2) Bjarne Stroustrup (著) επιστημη (監) 岩谷宏(訳), C++の設計と進化, ソフトバンククリ エイティブ, 2005, pp. 31-154
- 3) Richard M. Stallman and the GCC Developer Community, Using the GNU Compiler Collection, GNU Press, For gcc version 4.3.6, p. 33
- 4) Richard M. Stallman and the GCC Developer Community, Using the GNU Compiler Collection, GNU Press, For gcc version 4.3.6, p. 222
- 5) Cypress Semiconductor Corporation, FM25V10 1Mb Serial 3V F-RAM Memory, Cypress Semiconductor Corporation, 001-84499 Rev. \*B (2013), pp.1-3
- 6) Micron Technology, Inc., Micron M25P80 Serial Flash Embedded Memory, Micron Technology, Inc., Rev. G (2013), pp.6-15
- 7) Microchip Technology Inc., 24AA1025/24LC1025/24FC1025, Microchip Technology Inc., Revision E (2007), pp.8-12
- 8) Atmel Corporation, ATmega640/V-1280/ V-1281/V-2560/V-2561/V [DATASHEET], Atmel Corporation, 2549Q-AVR-02/2014 (2014), pp.22-25
- 9) Sebastian Stoff, Orbitron Satellite Tracking System, http://www.stoff.pl (2014)

![](_page_15_Figure_2.jpeg)

![](_page_16_Figure_2.jpeg)

Ê

付録 B